105-2: EE4052 計算機程式設計 Computer Programming

## Unit 10: 多重繪圖與顏色

#### 連豊力

臺大電機系 Feb 2017 - Jun 2017

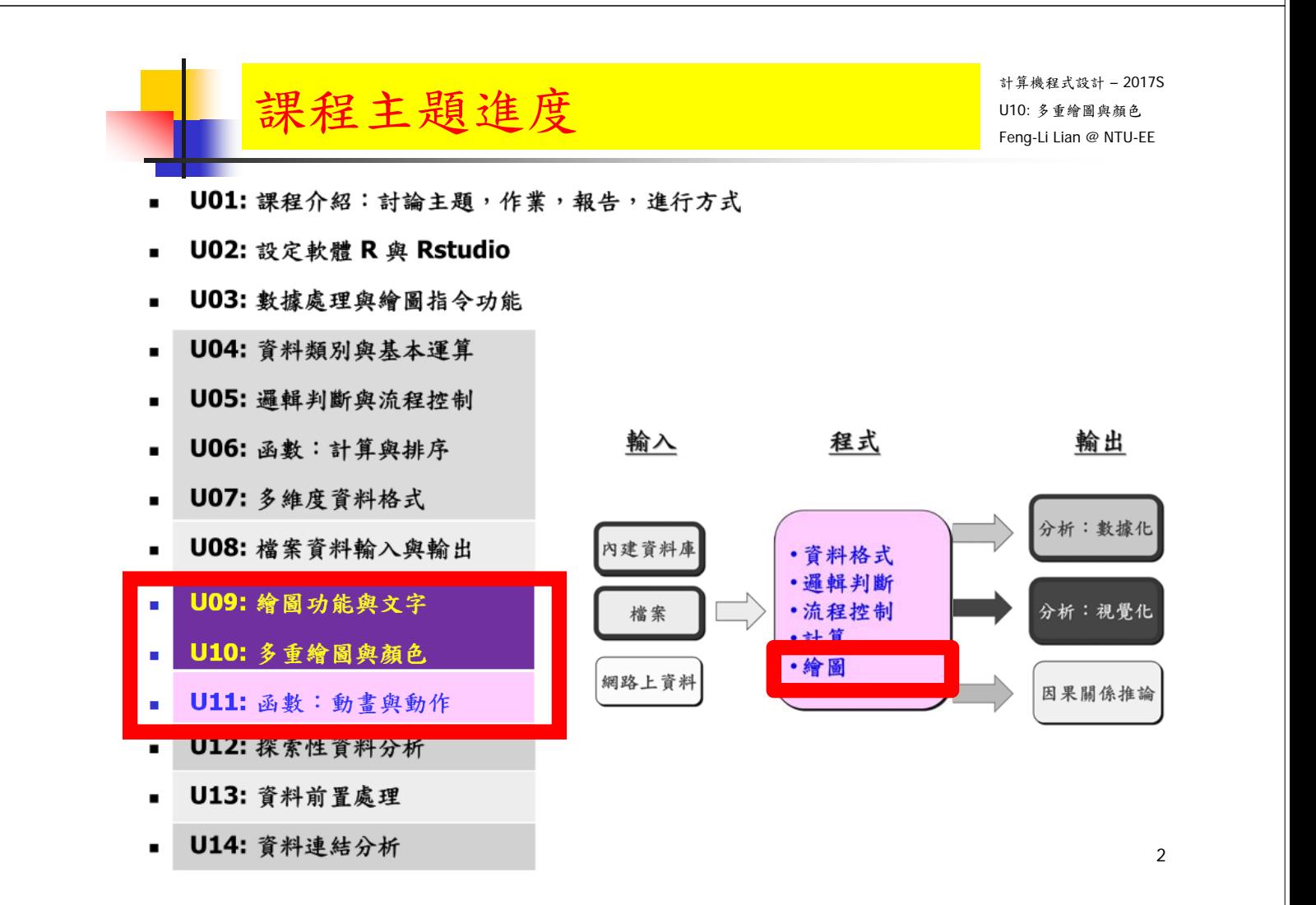

## Unit 10: 多重繪圖與顏色 Inne Supplemant

- 一頁之中,至少放了多張的圖
- 每張圖的長寬或大小,不一樣
- 主標題,軸標題,字體要有變化
- 數據點的顏色要有變化
- 數據點的形式要有變化
- 不同數據加上不同註解

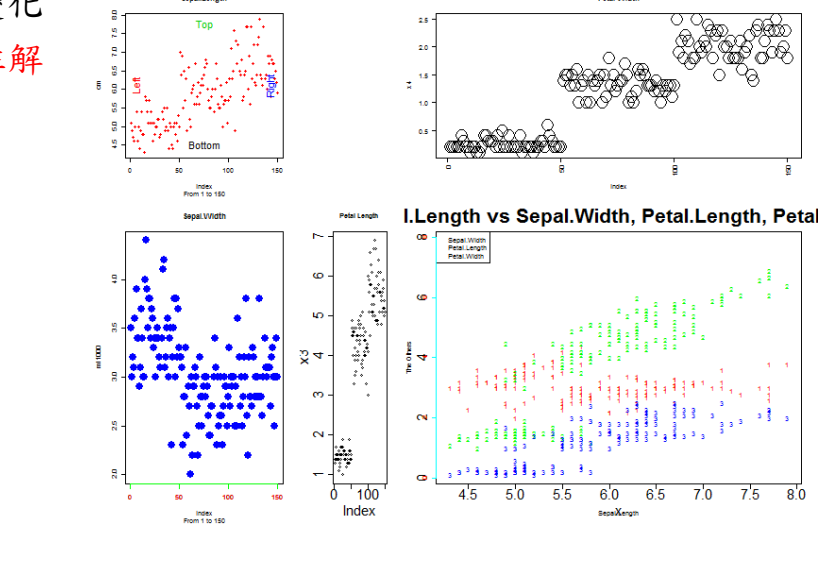

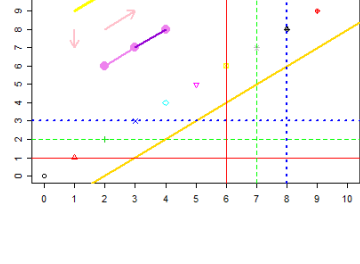

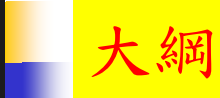

計算機程式設計 – 2017S  $\mathcal{F}(\mathcal{M})$  and  $\mathcal{M}(\mathcal{M})$  and  $\mathcal{M}(\mathcal{M})$  and  $\mathcal{M}(\mathcal{M})$  and  $\mathcal{M}(\mathcal{M})$  and  $\mathcal{M}(\mathcal{M})$  and  $\mathcal{M}(\mathcal{M})$  and  $\mathcal{M}(\mathcal{M})$  and  $\mathcal{M}(\mathcal{M})$  and  $\mathcal{M}(\mathcal{M})$  and  $\mathcal{M}(\mathcal{M})$  and  $\mathcal{M}(\mathcal{M$ 

- 繪圖視窗之設定
- 常用的圖形參數
- 座標軸及邊界
- 加入圖形元件
- 加入文字
- 多張圖形
- 多張圖形之位置安排
- 一張圖多筆數據
- 顏色 44

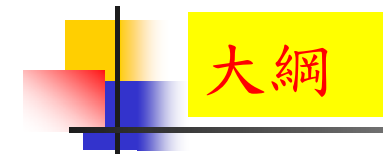

多張圖形

## 多張圖形 - mfrow, mfcol  $\frac{1}{2}$  in  $\frac{1}{2}$  in  $\frac{1}{2}$  in  $\frac{1}{2}$  in  $\frac{1}{2}$  in  $\frac{1}{2}$  in  $\frac{1}{2}$  in  $\frac{1}{2}$  in  $\frac{1}{2}$  in  $\frac{1}{2}$  in  $\frac{1}{2}$  in  $\frac{1}{2}$  in  $\frac{1}{2}$  in  $\frac{1}{2}$  in  $\frac{1}{2}$  in  $\frac{1$

計算機程式設計 – 2017S

- mfrow() # 依照横列 (by row) 順序畫出
- mfcol() # 依照直行 (by column) 順序畫出
- Cex.axis: # 座標軸數字,文字及符號相對於內定值之縮放比
- Cex.lab: # 座標軸標記文字及符號相對於內定值之縮放比
- cex.main: # 主標題(上標題)文字及符號相對於內定值之縮放比
- Cex.sub: # 副標題 (下標題)文字及符號相對於內定值之縮放比

- 多張圖形 mfrow, mfcol  $\frac{1}{2}$  in  $\frac{1}{2}$  in  $\frac{1}{2}$  in  $\frac{1}{2}$  in  $\frac{1}{2}$  in  $\frac{1}{2}$  in  $\frac{1}{2}$  in  $\frac{1}{2}$  in  $\frac{1}{2}$  in  $\frac{1}{2}$  in  $\frac{1}{2}$  in  $\frac{1}{2}$  in  $\frac{1}{2}$  in  $\frac{1}{2}$  in  $\frac{1}{2}$  in  $\frac{1$
- windows( width =  $4.5$ , height =  $3.3$ , pointsize =  $8$ )
- old.par <- par( mfrow =  $c(2, 2)$ , mex = 0.8, mar =  $c(5, 5, 4, 2) + 0.1$ )

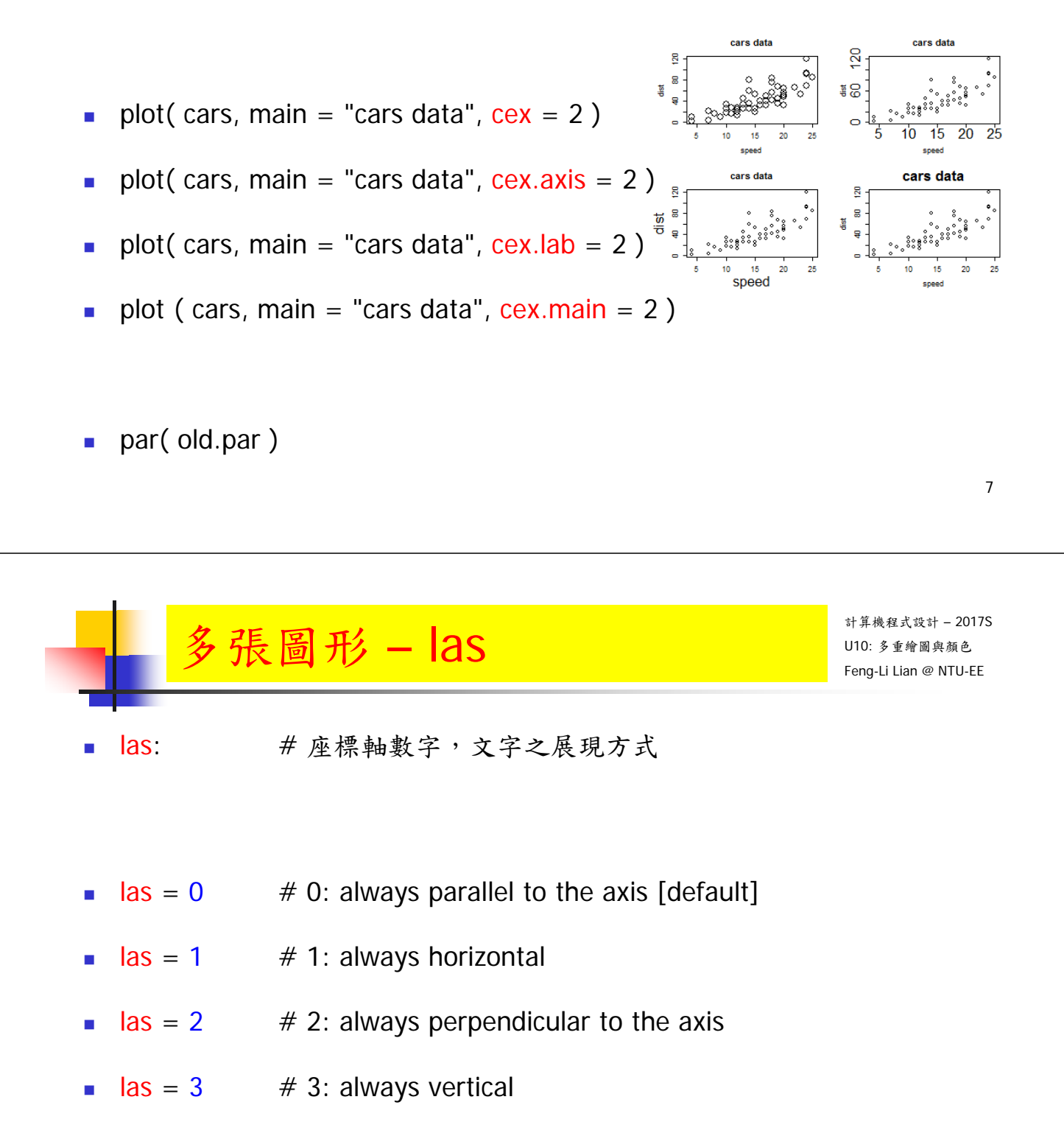

## 多張圖形 -  $\log_{\frac{1}{2}}$

- windows(width =  $4.5$ , height =  $3.3$ , pointsize =  $8$ )
- old.par <- par(mfrow =  $c(2, 2)$ , mex = 0.8, mar =  $c(5, 5, 4, 4) + 0.1$ )
- plot( cars, main = "las =  $0$ ", las =  $0$ )

 $# 0:$  always parallel to the axis [default]

plot( cars, main = "las =  $1$ ", las = 1)

# 1: always horizontal

plot( cars, main = "las =  $2$ ", las =  $2$ )

 $# 2:$  always perpendicular to the axis

plot( cars, main = "las =  $3$ ", las =  $3$ )

# 3: always vertical

par( old.par )

9

## 多張圖形 - las  $\frac{1}{2}$   $\frac{1}{2}$   $\frac{1}{2}$

- plot( cars, main = "las =  $0$ ",  $\text{las} = 0$ ) # 0: always parallel to the axis [default]
- plot( cars, main = "las =  $1"$ , las =  $1'$ ) # 1: always horizontal
- plot( cars, main = "las =  $2$ ", las =  $2$ ) # 2: always perpendicular to the axis
- plot( cars, main = "las =  $3$ ", las =  $3$ ) # 3: always vertical

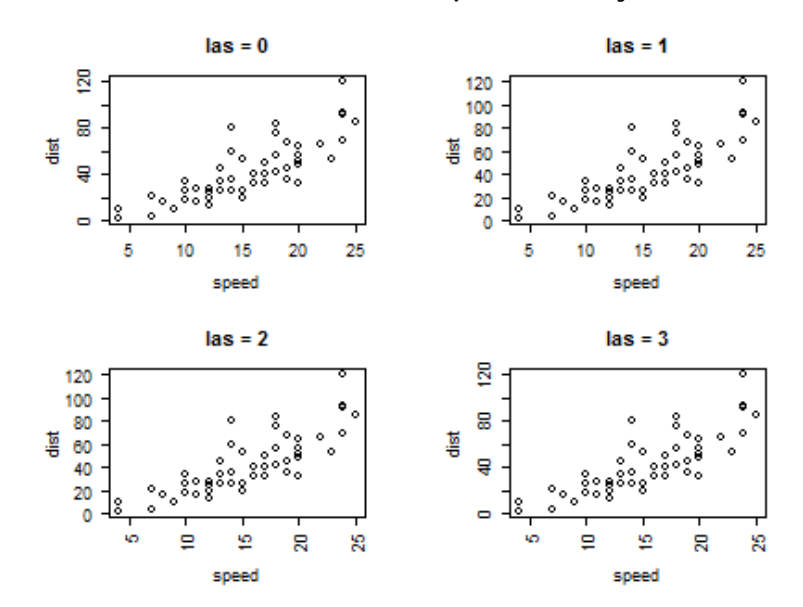

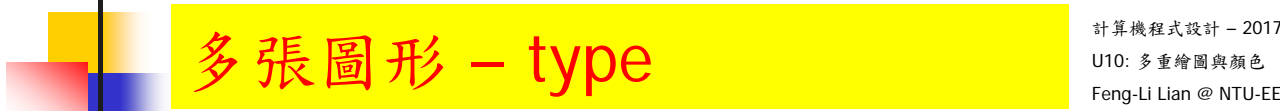

- type: #點跟點之間的展現方式
- **type = "p"**  $\neq$  "p" for points
- type =  $^{\prime\prime}$ |"  $\qquad$  #  $^{\prime\prime}$ |" for lines
- $type = "b"$   $\# "b"$  for both
- $type = "o"$   $\# "o"$  for both 'overplotted'
- type =  $\mathbb{I}^n$   $\mathbb{I}^n$   $\mathbb{I}^n$   $\mathbb{I}^n$  for histogram-like vertical lines
- type =  $\mathsf{''n}$ "  $\mathsf{''m}$  "n" for no plotting

## 多張圖形 - type  $\frac{1}{2}$   $\frac{1}{2}$   $\frac{1}{2}$

- windows( width =  $4.5$ , height =  $3.3$ , pointsize =  $8$ )
- old.par <- par( mfrow =  $c(2, 3)$ , mex = 0.6, mar =  $c(5, 4, 4, 2) + 0.1$ )
- plot( cars, type = "p", main = "type = p")  $\#$  "p" for points
- plot( cars, type = "l", main = "type = l")  $#$  "l" for lines
- plot( cars, type = "b", main = "type = b")  $\#$  "b" for both
- plot( cars, type = "o", main = "type = o" )  $\#$  "o" for both 'overplotted'
- plot( cars, type = "h", main = "type = h")  $\#$  "h" for histogram-like vertical lines
- plot( cars, type = "n", main = "type = n")  $\#$  "n" for no plotting
- par(old.par)

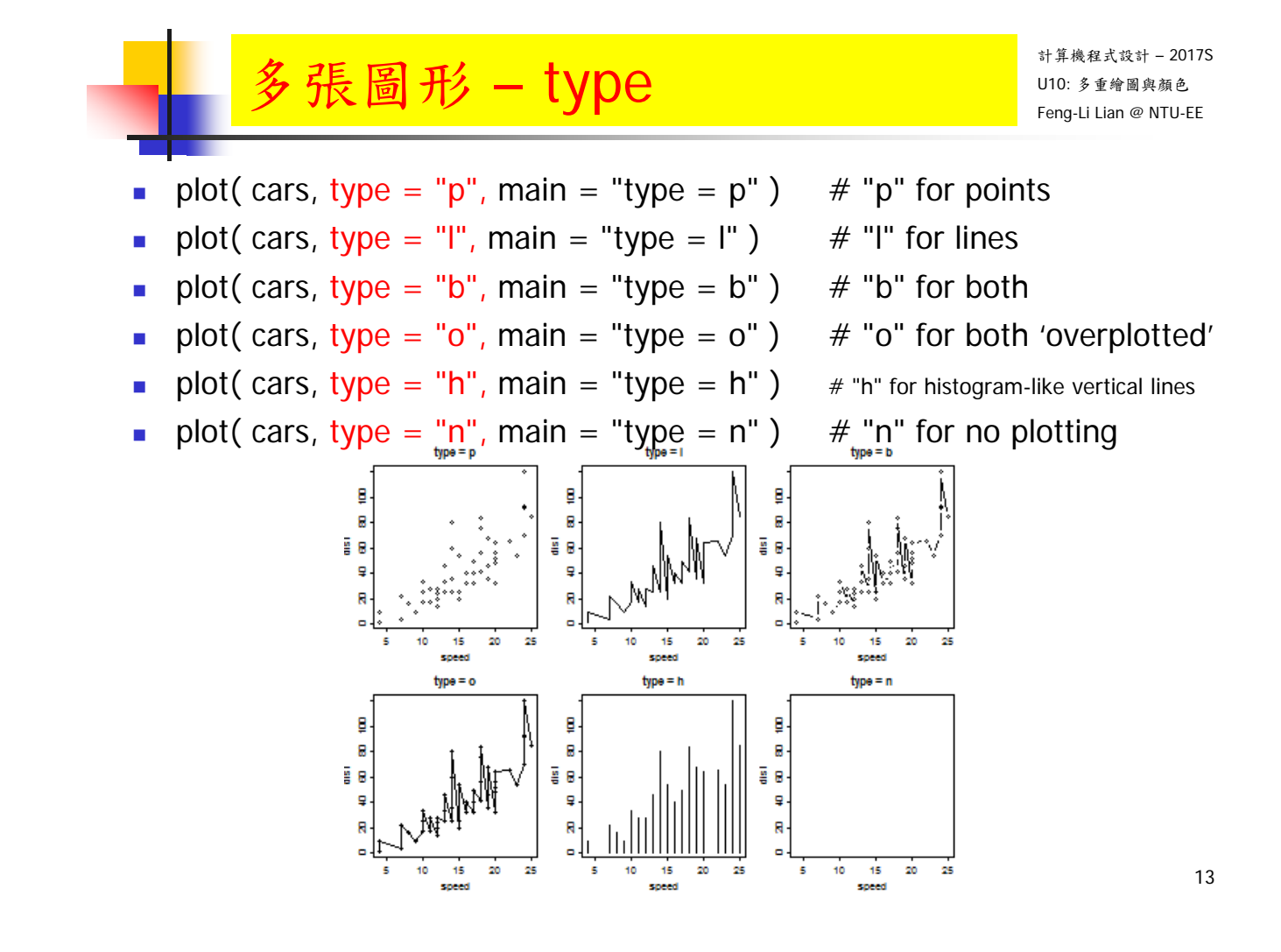

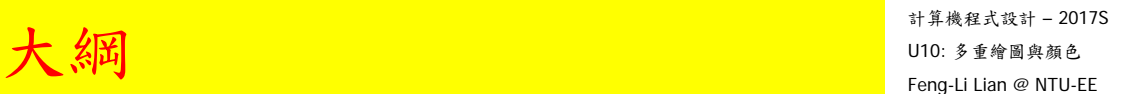

# 多張圖形之位置安排

**3 4**

**5 6**

- layout( M, widths, heights )
- M 是圖形分佈的矩陣,
- widths、heights 各是設定 M 矩陣長、寬的比例,其基準點是左上角

matrix( c( 1, 2, 3, 4), 2, 2, byrow =  $T$ )

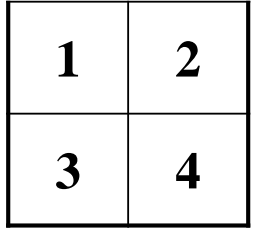

matrix( c( 1, 2, 3, 4, 5, 6), 3, 2, byrow =  $T$ )

**3** 4 **1 1 2 1 1 2** widths =  $c(1,1)$ , heights =  $c(1,1)$ )

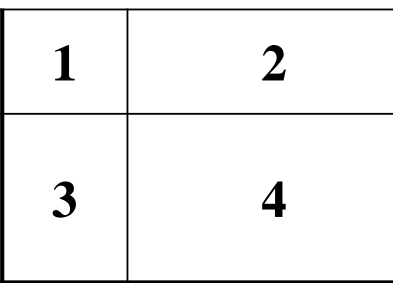

$$
widths = c(1,3), heights = c(1,2)
$$

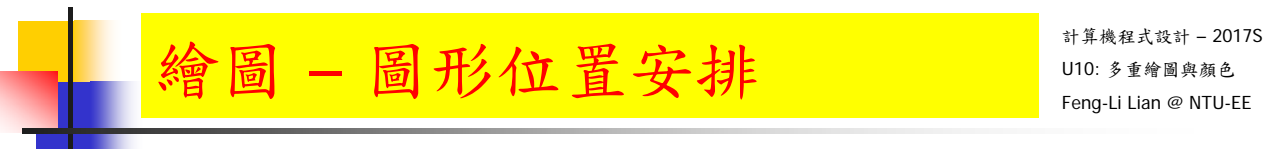

- layout( M, widths, heights )
- M是圖形分佈的矩陣,
- widths、heights各是設定M矩陣長、寬的比例,其基準點是左上角
- # 幾張圖繪製在一起
- **layout( matrix( c( 1, 2, 3, 4), 2, 2, byrow = T), widths = c(1,1), heights**  $= c(1,1)$ )
- plot( iris[ , 1 ] )
- $\blacksquare$  plot( iris[, 2])
- plot( iris[ , 3 ] )
- $\blacksquare$  plot( iris[ , 4 ])

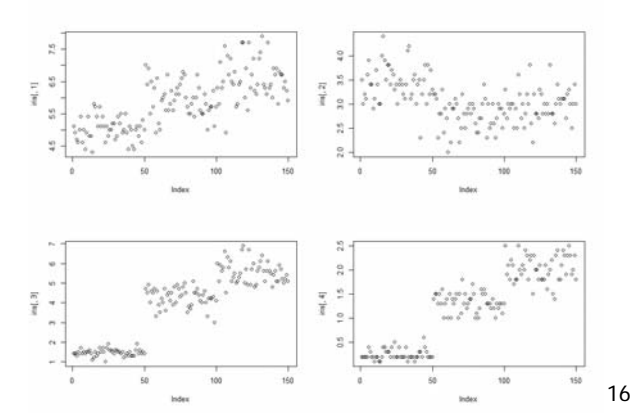

18

- layout( M, widths, heights )
- M是圖形分佈的矩陣,
- widths、heights各是設定M矩陣長、寬的比例,其基準點是左上角
- # 幾張圖繪製在一起
- layout( matrix( c( 1, 2, 3, 4), 2, 2, byrow = T), widths =  $c(1,1)$ , heights  $= c(1,1)$ )
- $\blacksquare$  hist( iris[, 1])
- $\blacksquare$  hist( iris[ , 2 ])
- $\blacksquare$  hist( iris[ , 3 ])
- $\blacksquare$  hist( iris[, 4])

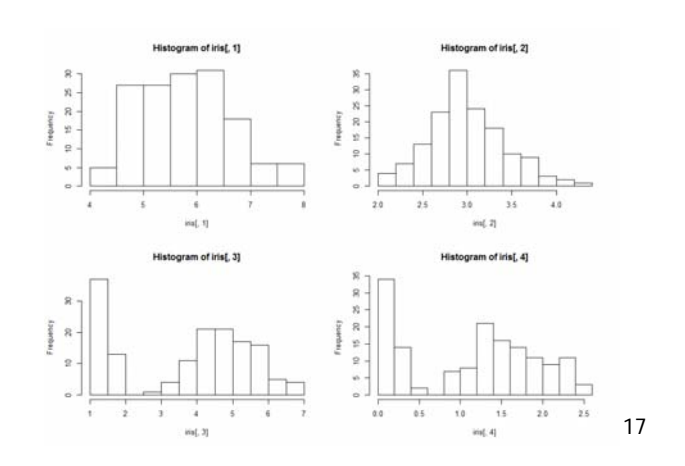

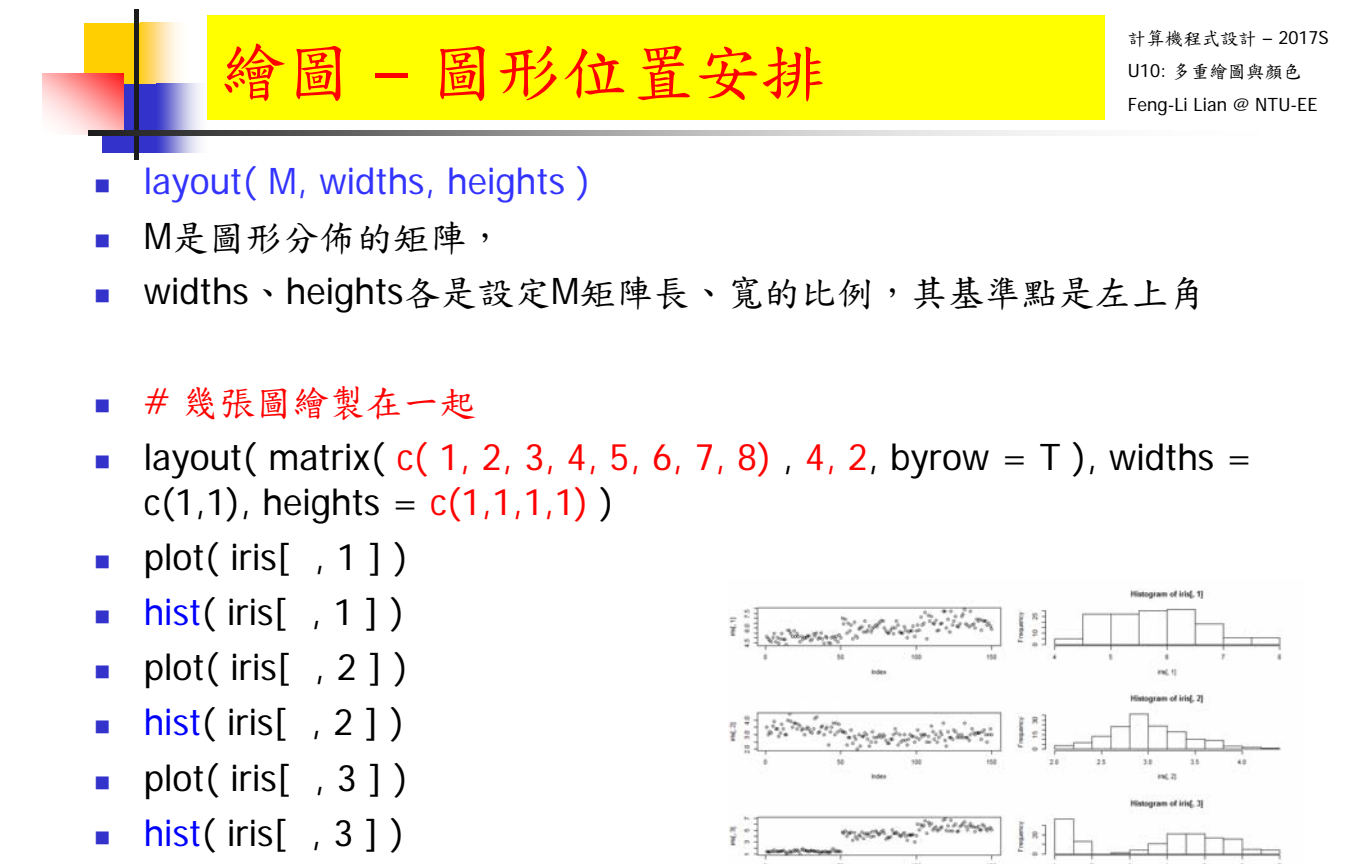

بمارض

 $\begin{array}{c} \frac{\pi}{6} \\ 0 \\ \frac{\pi}{6} \end{array}$ 

- plot( $\text{iris}$ [, 4])
- hist( iris[ , 4 ] )

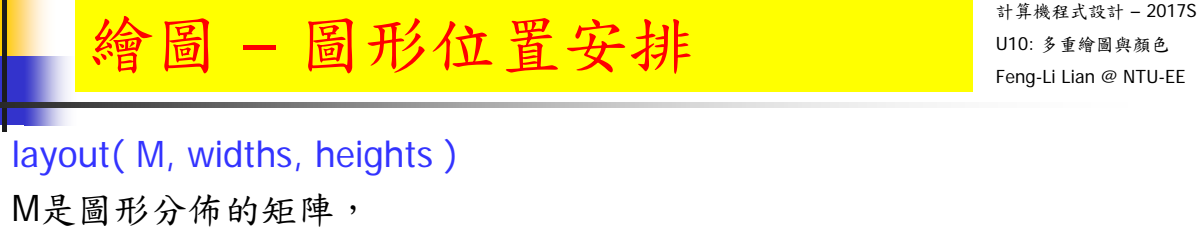

- widths、heights各是設定M矩陣長、寬的比例,其基準點是左上角
- # 幾張圖繪製在一起
- layout( matrix( c( 1, 2, 3, 4, 5, 6, 7, 8), 4, 2, byrow = T), widths =  $c(1,2)$ , heights =  $c(1,1,1,1)$ )
- $\blacksquare$  plot( iris[ , 1 ])
- $\blacksquare$  hist( iris[ , 1])
- $\n *plot*(iris[ , 2 ] )\n$
- $\blacksquare$  hist( iris[, 2])
- $\blacksquare$  plot( iris[, 3])
- $\blacksquare$  hist( iris[, 3])
- $\blacksquare$  plot( iris[, 4])
- $\blacksquare$  hist( iris[ , 4 ])

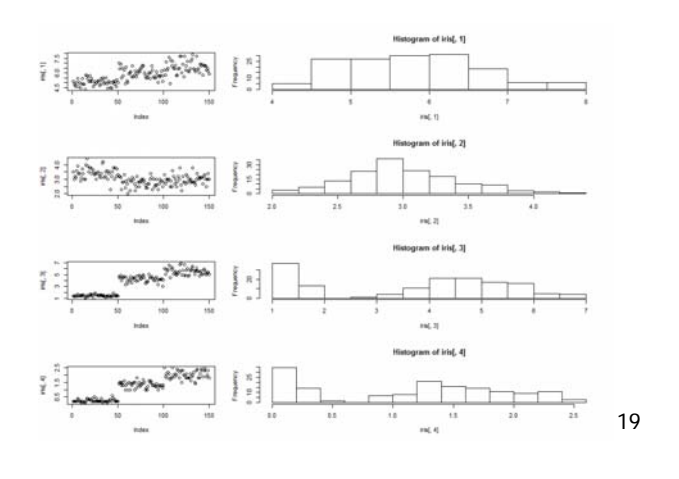

给圖 - 圖形位置安排 Weblant Manager and

- layout( M, widths, heights )
- M是圖形分佈的矩陣,
- widths、heights各是設定M矩陣長、寬的比例,其基準點是左上角
- # 幾張圖繪製在一起
- **layout(** matrix( c( 1, 2, 3, 4), 2, 2, byrow = T), widths =  $c(2,1)$ , heights  $= c(1,1)$ )
- plot( iris[ , 1 ] )
- $\blacksquare$  hist( iris[ , 1])
- $\blacksquare$  plot( iris[ , 2 ])
- $\blacksquare$  hist( iris[ , 2])

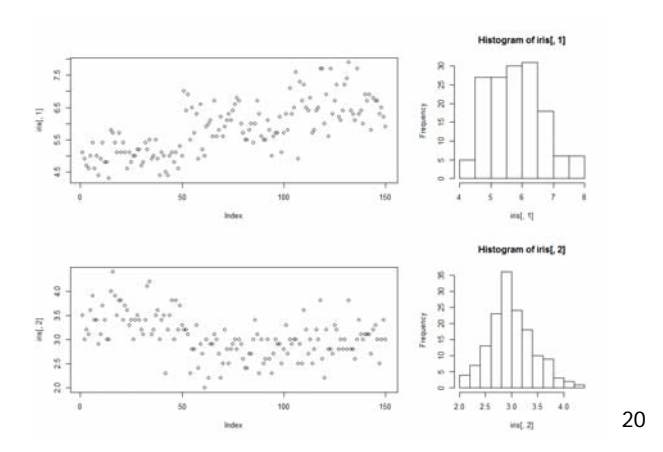

- layout( M, widths, heights )
- M是圖形分佈的矩陣,
- widths、heights各是設定M矩陣長、寬的比例,其基準點是左上角
- # 幾張圖繪製在一起
- layout( matrix( c( 1, 2, 3, 4), 2, 2, byrow = T), widths =  $c(1,1)$ , heights  $= c(2,1)$ )
- $\blacksquare$  plot( iris[ , 1 ])
- $\blacksquare$  hist( iris[ , 1])
- $\blacksquare$  plot( iris[ , 2 ])
- $\blacksquare$  hist( iris[, 2])

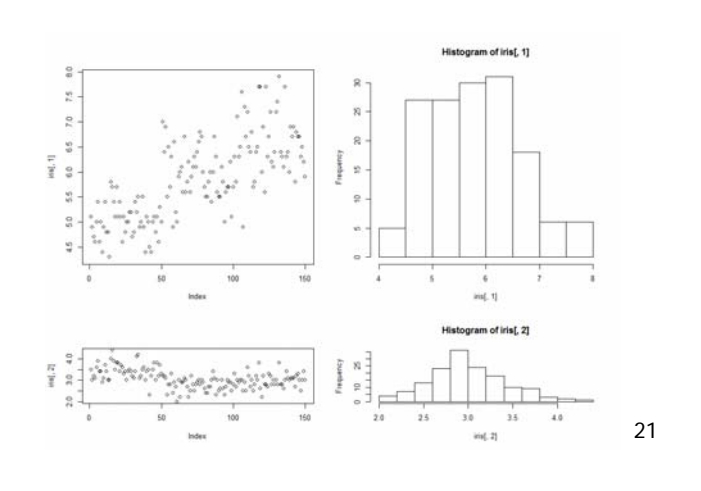

给圖 - 圖形位置安排 Websorthan National Discover and Discover and

計算機程式設計 – 2017S

- layout( M, widths, heights )
- M是圖形分佈的矩陣,
- widths、heights各是設定M矩陣長、寬的比例,其基準點是左上角
- # 幾張圖繪製在一起
- **layout( matrix( c( 1, 2, 3, 4), 2, 2, byrow = T), widths = c(1,3), heights**  $= c(1,1)$ )
- $\blacksquare$  plot( iris[, 1])
- $\blacksquare$  hist( iris[ , 1])
- $\blacksquare$  plot( iris[ , 2 ])
- $\blacksquare$  hist( iris[ , 2 ])

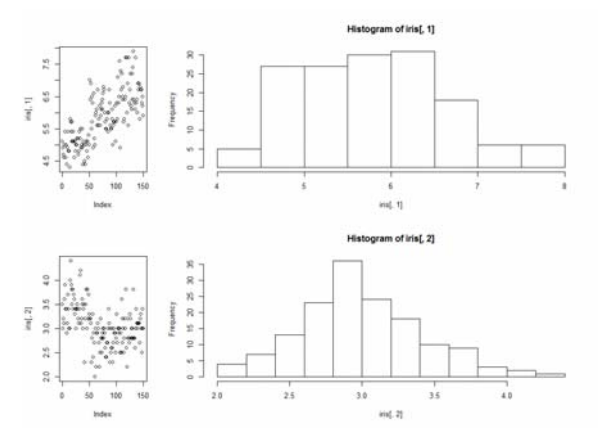

- layout( M, widths, heights )
- M是圖形分佈的矩陣,
- widths、heights各是設定M矩陣長、寬的比例,其基準點是左上角
- # 幾張圖繪製在一起
- layout( matrix( c( 1, 2, 3, 4), 2, 2, byrow = T), widths =  $c(1,3)$ , heights  $= c(1,3)$ )
- $\blacksquare$  plot( iris[ , 1 ])
- $\blacksquare$  hist( iris[ , 1])
- $\blacksquare$  plot( iris[ , 2 ])
- $\blacksquare$  hist( iris[, 2])

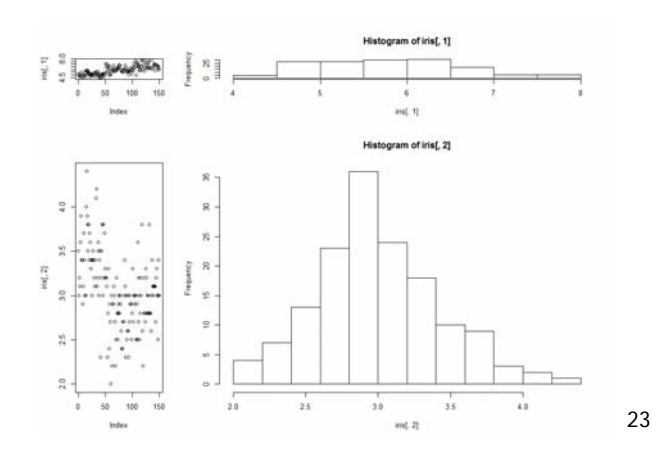

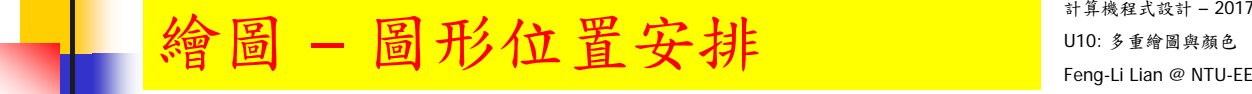

- layout( M, widths, heights )
- M是圖形分佈的矩陣,
- widths、heights各是設定M矩陣長、寬的比例,其基準點是左上角
- # 幾張圖繪製在一起
- **layout( matrix( c( 1, 2, 3, 0), 2, 2, byrow = T), widths = c(1,1), heights**  $= c(1,1)$ )
- plot( iris[ , 1 ] )
- plot( iris[ , 2 ] )
- plot( iris[ , 3 ] )

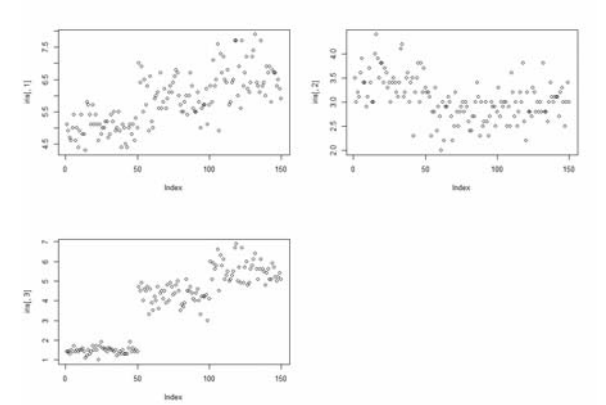

- layout( M, widths, heights )
- M是圖形分佈的矩陣,
- widths、heights各是設定M矩陣長、寬的比例,其基準點是左上角
- # 幾張圖繪製在一起
- layout( matrix( c( 1, 0, 2, 3), 2, 2, byrow = T), widths =  $c(1,1)$ , heights  $= c(1,1)$ )
- $\n = \n plot(iris[ , 1 ] )\n$
- plot( iris[ , 2 ] )
- plot( iris[ , 3 ] )

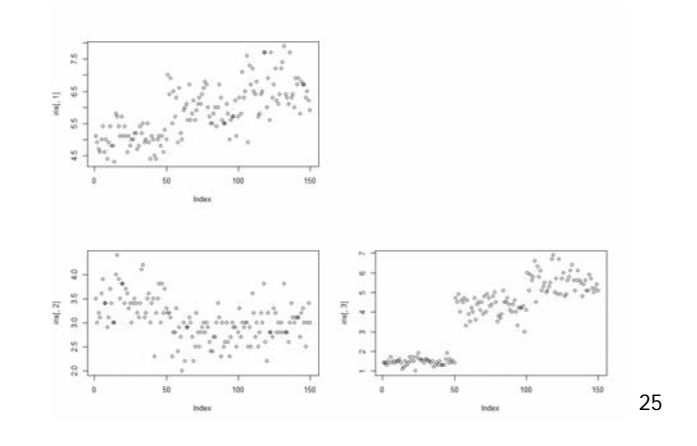

给圖 - 圖形位置安排 Websorthan National Discover and Discover and

計算機程式設計 – 2017S

- layout( M, widths, heights )
- M是圖形分佈的矩陣,
- widths、heights各是設定M矩陣長、寬的比例,其基準點是左上角
- # 幾張圖繪製在一起
- **layout( matrix( c( 1, 0, 0, 2), 2, 2, byrow = T), widths = c(1,1), heights**  $= c(1,1)$ )
- plot( iris[ , 1 ] )
- plot( iris[ , 2 ] )

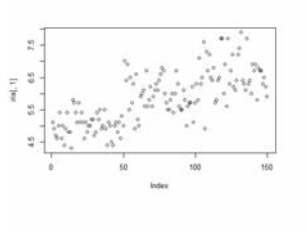

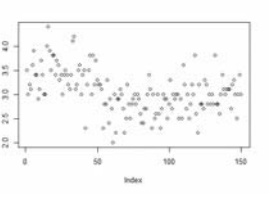

- par(  $fig = c(x1, x2, y1, y2)$  )
- par( fig = c( 0, 0.8, 0.7, 1) ) 圖1 的 左下角座標 (x1,y1) 是 (0,0.7), 圖1 的 右上角座標 (x2,y2) 是 ( 0.8, 1 )

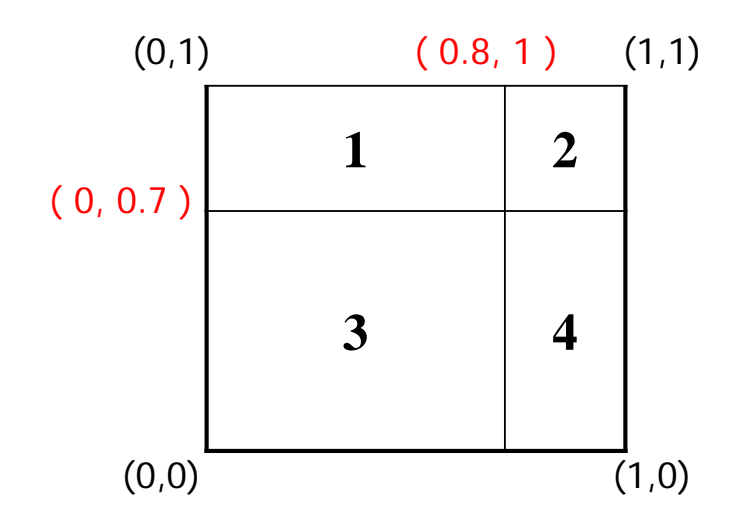

## 给圖 - 圖形位置安排 Weblant Manager Manager

計算機程式設計 – 2017S

- par( fig = c( x1, x2, y1, y2))
- **par( fig = c( 0, 0.8, 0.7, 1))** 圖1 的 左下角座標 (x1,y1) 是 ( 0, 0.7 ) , 圖1 的 右上角座標 (x2,y2) 是 ( 0.8, 1 )

# 幾張圖繪製在一起

- **par( fig=c( 0, 0.8, 0, 0.7), new=TRUE)**
- $\blacksquare$  plot( iris[, 1])
- **par( fig=c( 0, 0.8, 0.7, 1), new=TRUE)**
- $\blacksquare$  plot( iris[, 2])
- **par( fig=c( 0.8, 1, 0, 0.7), new=TRUE)**
- $\blacksquare$  plot( iris[, 3])
- par( fig=c( 0.8, 1, 0.7, 1 ), new=TRUE )
- plot( iris[ , 4 ] )

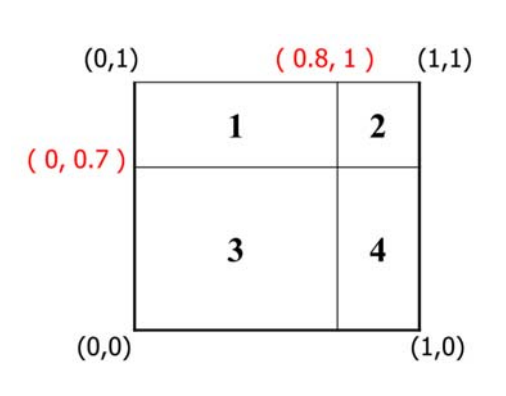

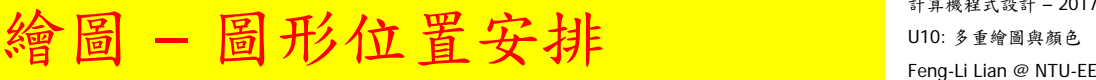

計算機程式設計 – 2017S

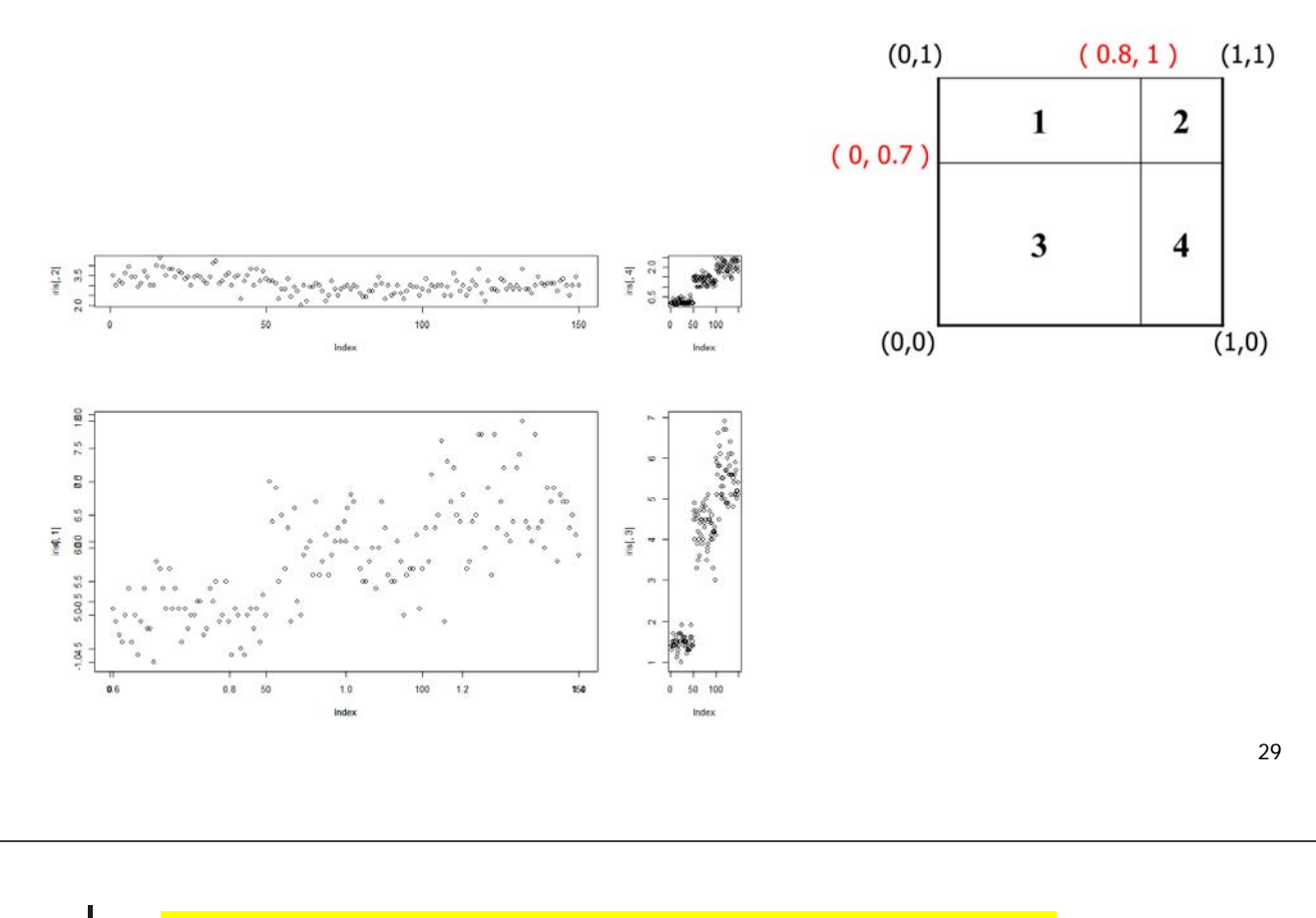

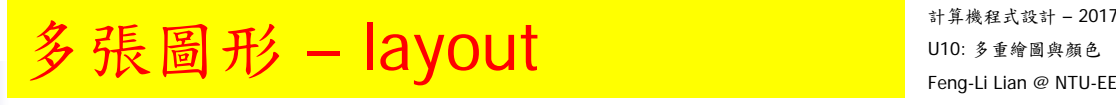

計算機程式設計 – 2017S

**a** layout( matrix(  $1:4$ , nrow = 2 ) )

# 2x2 的圖形矩陣,依照指定的位置

- **layout(** matrix(  $c(1, 2, 1, 3)$ , nrow = 2, ncol = 2) )
- **layout(** matrix( $c(1, 2, 0, 3)$ , nrow = 2, ncol = 2), width =  $c(2, 1)$ , height  $= c(1, 1.5)$ )

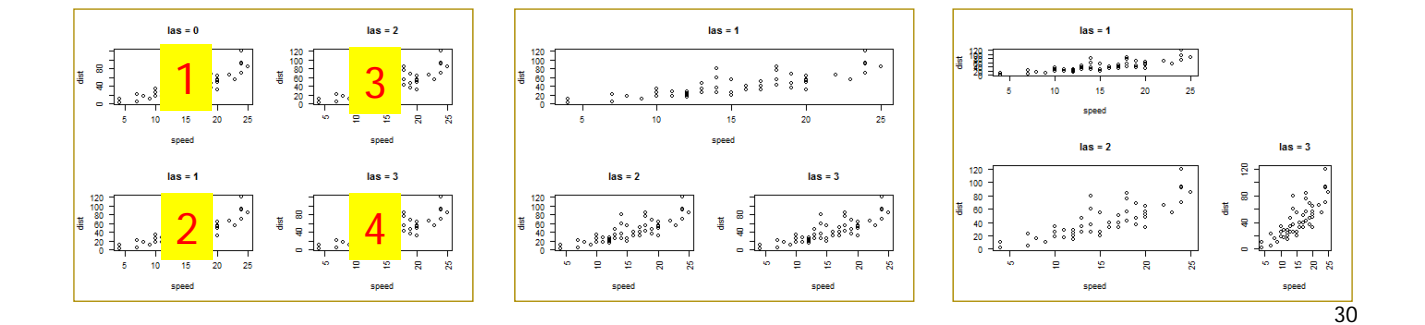

## 多張圖形 - layout  $\frac{1}{2}$   $\frac{1}{2}$   $\frac{1}{$

- windows( width =  $4.5$ , height =  $3.3$ , pointsize =  $8$ )
- old.par <- par( $mex = 0.8$ , mar =  $c(5, 4, 4, 2) + 0.1$ )
- layout( matrix(  $1:4$ , nrow = 2) )
- plot( cars, las = 0, main = "las =  $0"$ )
- plot( cars, las = 1, main = "las =  $1"$ )
- plot( cars, las =  $2$ , main = "las =  $2"$ )
- plot( cars,  $\text{las} = 3$ , main = " $\text{las} = 3$ ")
- layout(1)
- par(old.par)

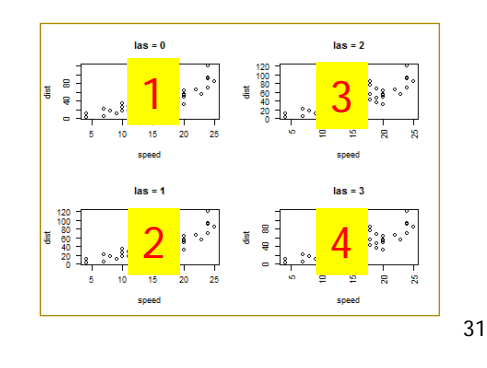

## 多張圖形 - layout  $\frac{1}{2}$   $\frac{1}{2}$   $\frac{1}{$

- windows( width =  $4.5$ , height =  $3.3$ , pointsize =  $8$ )
- old.par <- par( $mex = 0.8$ , mar =  $c(5, 4, 4, 2) + 0.1$ )
- layout( matrix(  $c(1, 2, 1, 3)$ , nrow = 2, ncol = 2) )
- plot( cars, las = 1, main = "las = 1")
- plot( cars, las = 2, main = "las =  $2"$ )
- plot( cars, las =  $3$ , main = "las =  $3"$ )
- layout(1)
- par(old.par)

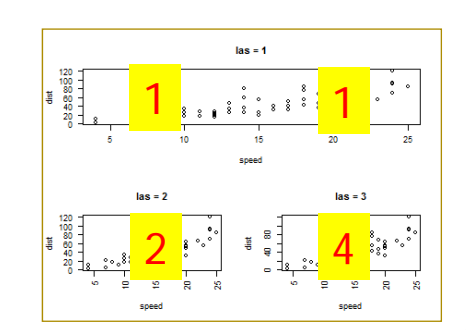

## 多張圖形 - layout  $\frac{1}{2}$   $\frac{1}{2}$   $\frac{1}{$ windows( width =  $4.5$ , height =  $3.3$ , pointsize =  $8$ )

- 
- old.par <- par( $mex = 0.8$ , mar =  $c(5, 4, 4, 2) + 0.1$ )
- layout( matrix(  $c(1, 2, 0, 3)$ , nrow = 2, ncol = 2), width =  $c(2, 1)$ , height  $= c(1, 1.5)$
- plot( cars, las = 1, main = "las = 1")
- plot( cars, las = 2, main = "las =  $2"$ )
- plot( cars, las = 3, main = "las =  $3"$ )
- layout $(1)$
- par(old.par)

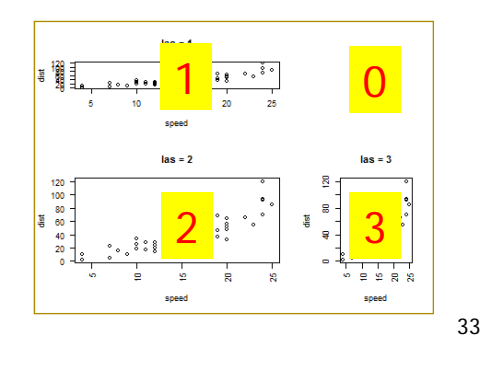

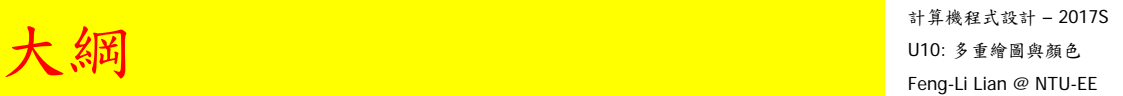

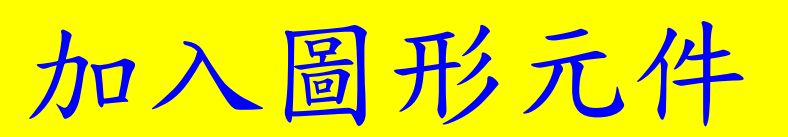

### 加入圖形元件 – 點 線 框 <sub>" uno 多重 mag ti Lian @ NTU-EE</sub>

- points( )  $#$  打點
- lines( ) # 畫線
- abline( )  $#$   $#$   $y = b x + a$  的直線
- segments() # 畫線段
- arrows() # 書箭頭
- box() # 在原圖形最外圍加上框框
- lty  $\qquad$  # 直線的樣式
- $lwd$  # 直線的寬度

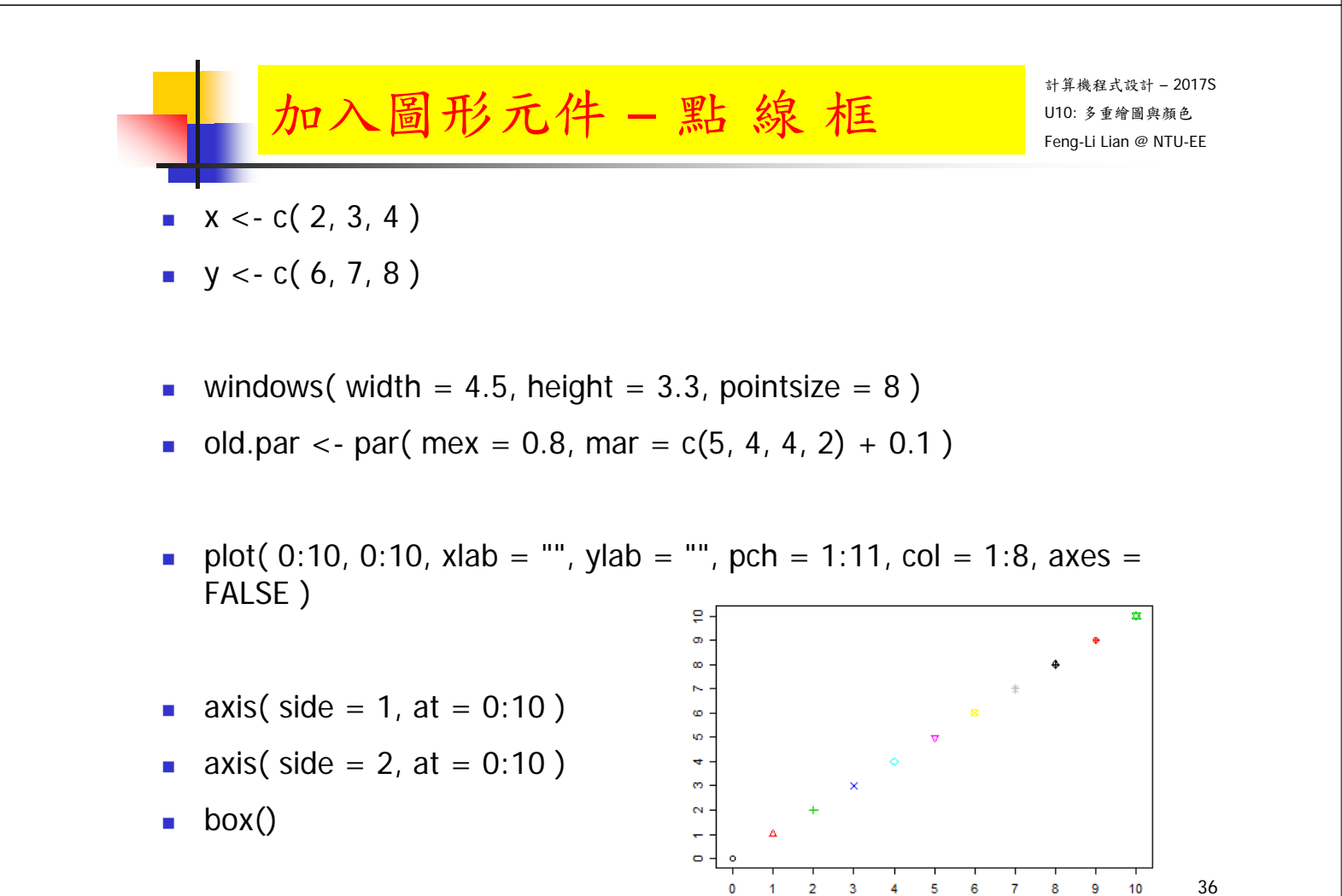

## 加入圖形元件 – 點 線 框 <sub>" uno 多重 mag ti Lian @ NTU-EE</sub>

- lines(  $c(1, 2)$ ,  $c(9, 10)$ ,  $col = "yellow", |wd = 3)$
- **abline(**  $a = -2$ ,  $b = 1$ ,  $col = "gold", |wd = 2)$
- # horizontal line
- abline( h = 1:3, lty = 1:3, lwd =  $c(1.0, 1.5, 2.0)$ , col =  $c("red", "green",$ "blue") )
- # vertical lines
- abline(  $v = 6:8$ ,  $Itv = 1:3$ ,  $Iwd = c(1.0, 1.5, 2.0)$ , col = c("red", "green", "blue") )

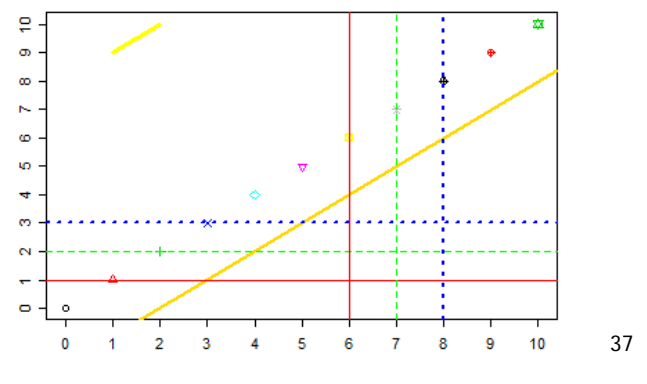

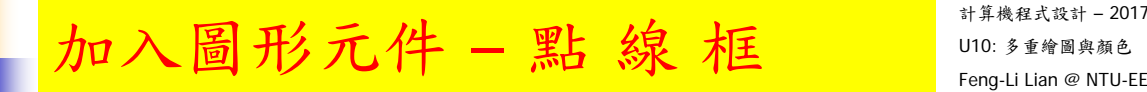

計算機程式設計 – 2017S

- points( $x, y, col = "violet", pch = 16, cex = 2)$
- segments( $x[1], y[1], x[2], y[2], col = "violet", lwd = 2)$
- segments( $x[2]$ ,  $y[2]$ ,  $x[3]$ ,  $y[3]$ , col = "dark violet", lwd = 2)
- **arrows( 1, 7, 1, 8, code = 1, length = 0.1, col = "pink", lwd = 2)**
- arrows( 2, 8, 3, 9, code = 2, length =  $0.1$ , col = "pink", lwd =  $2$ )
- par( old.par )

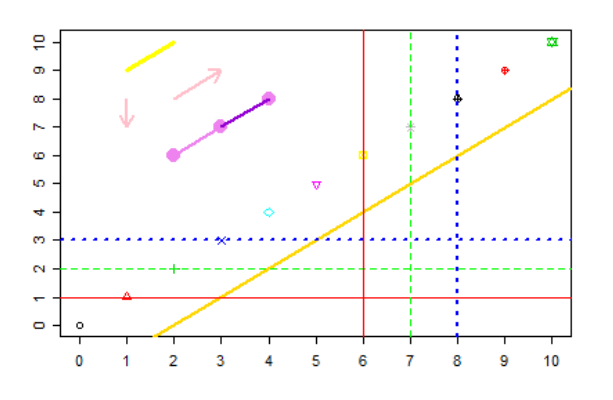

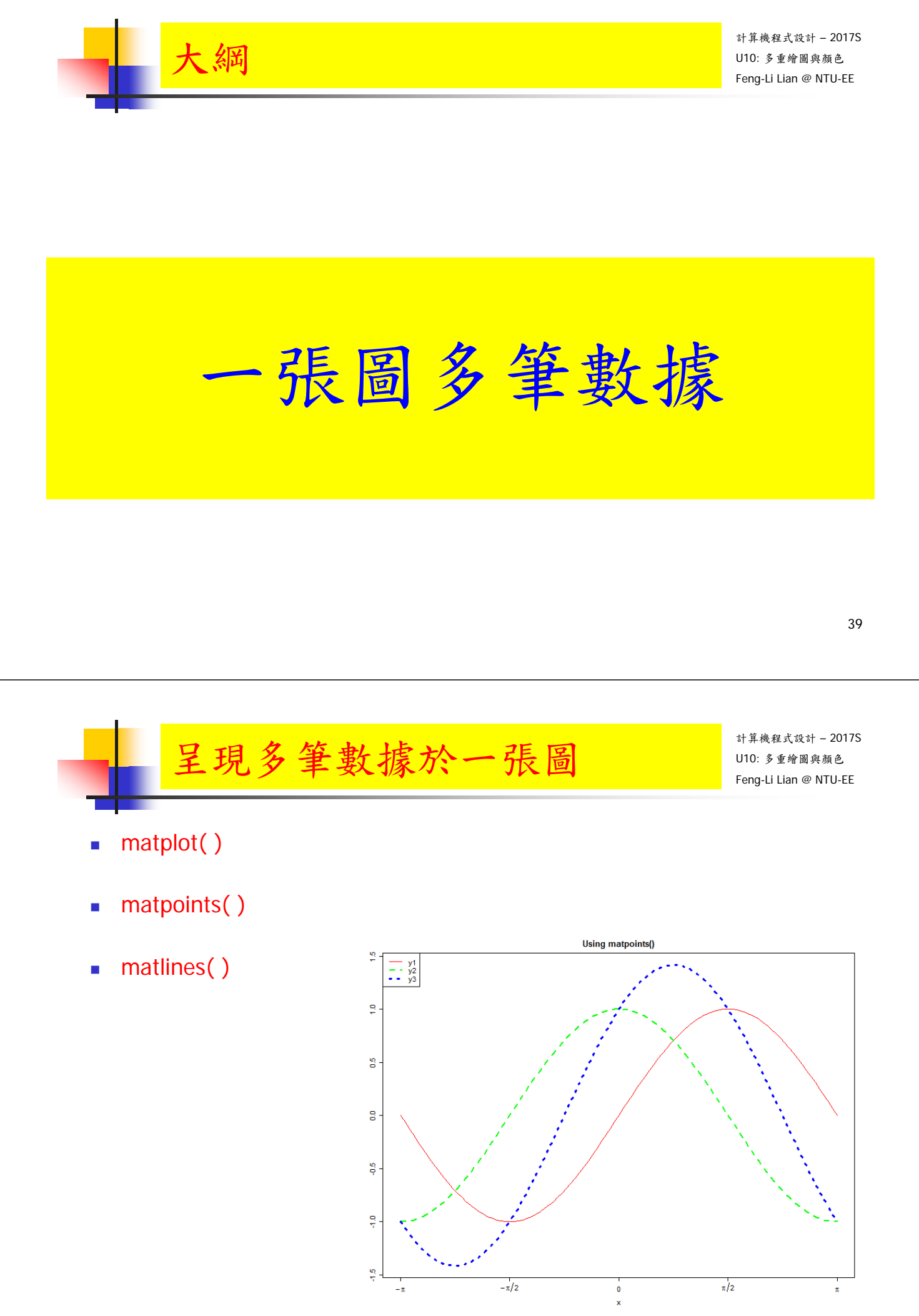

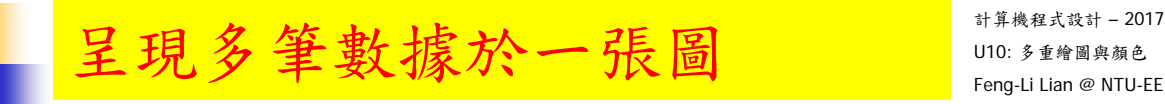

- $x < -$  seq(from =  $-pi$ , to = pi, length = 101)
- $y1 \leq -\sin(x)$
- $\blacksquare$  y2 <- cos(x)
- $y3 \leq -\sin(x) + \cos(x)$
- $\blacksquare$  ylim <- range(y1, y2, y3)
- win.graph( width = 8, height = 6, pointsize = 8)
- old.par <- par( mex = 0.8, mar =  $c(5, 4, 3, 1) + 0.1$  )

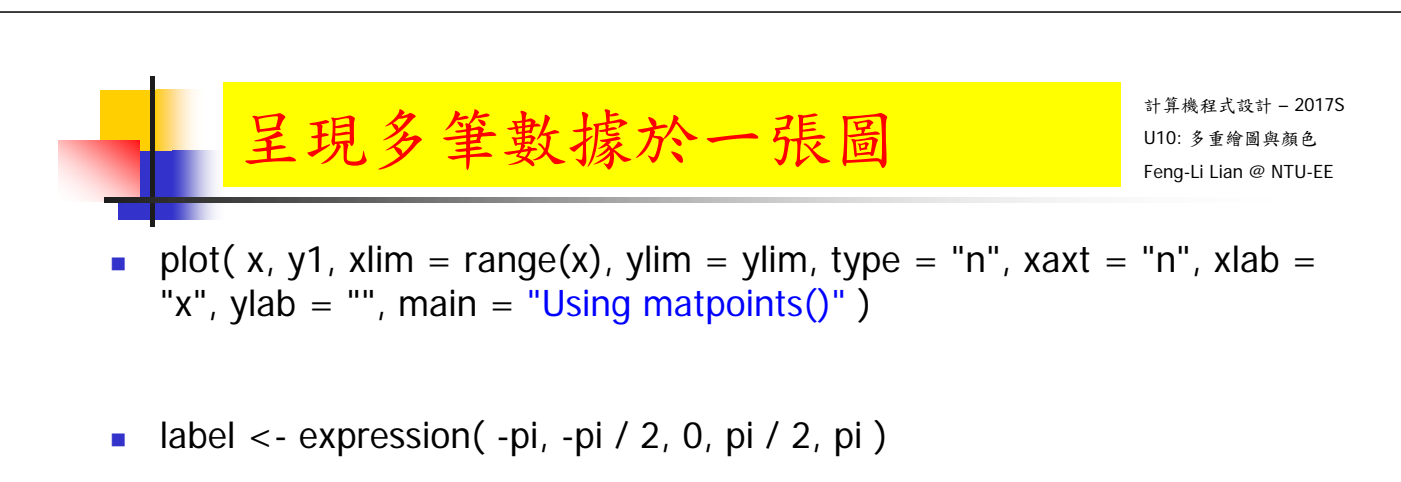

- axis( side = 1, at =  $c(-pi, -pi / 2, 0, pi / 2, pi)$ , label = label)
- **matpoints( x, cbind(y1, y2, y3), type = "l", col = c("red", "green",** "blue"),  $Ity = 1:3$ ,  $Iwd = 1:3$ )
- legend( "topleft", legend =  $c("y1", "y2", "y3")$ ,  $col = c("red", "green",$ "blue"),  $Ity = 1:3$ ,  $Iwd = 1:3$ )
- par(old.par)

## 呈現多筆數據於一張圖 <sub>[110:多筆圖 第1978</sub>

- win.graph( width =  $8$ , height =  $6$ , pointsize =  $8$ )
- old.par <- par( $mex = 0.8$ , mar =  $c(5, 4, 3, 1) + 0.1$ )
- plot( x, y1, xlim = range(x), ylim = ylim, type = "n", xaxt = "n", xlab = "x", ylab = "", main = "Using matlines()")
- label  $\lt$  expression( -pi, -pi / 2, 0, pi / 2, pi)
- axis( side = 1, at = c(-pi, -pi / 2, 0, pi / 2, pi), label = label)
- **matlines( x, cbind(y1, y2, y3), col = c("red", "green", "blue"), Ity = 1:3,**  $Iwd = 1:3$ )
- legend( "topleft", legend =  $c("y1", "y2", "y3")$ , col =  $c("red", "green",$ "blue"),  $Ity = 1:3$ ,  $Iwd = 1:3$ )

 $\blacksquare$  par(old.par)

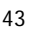

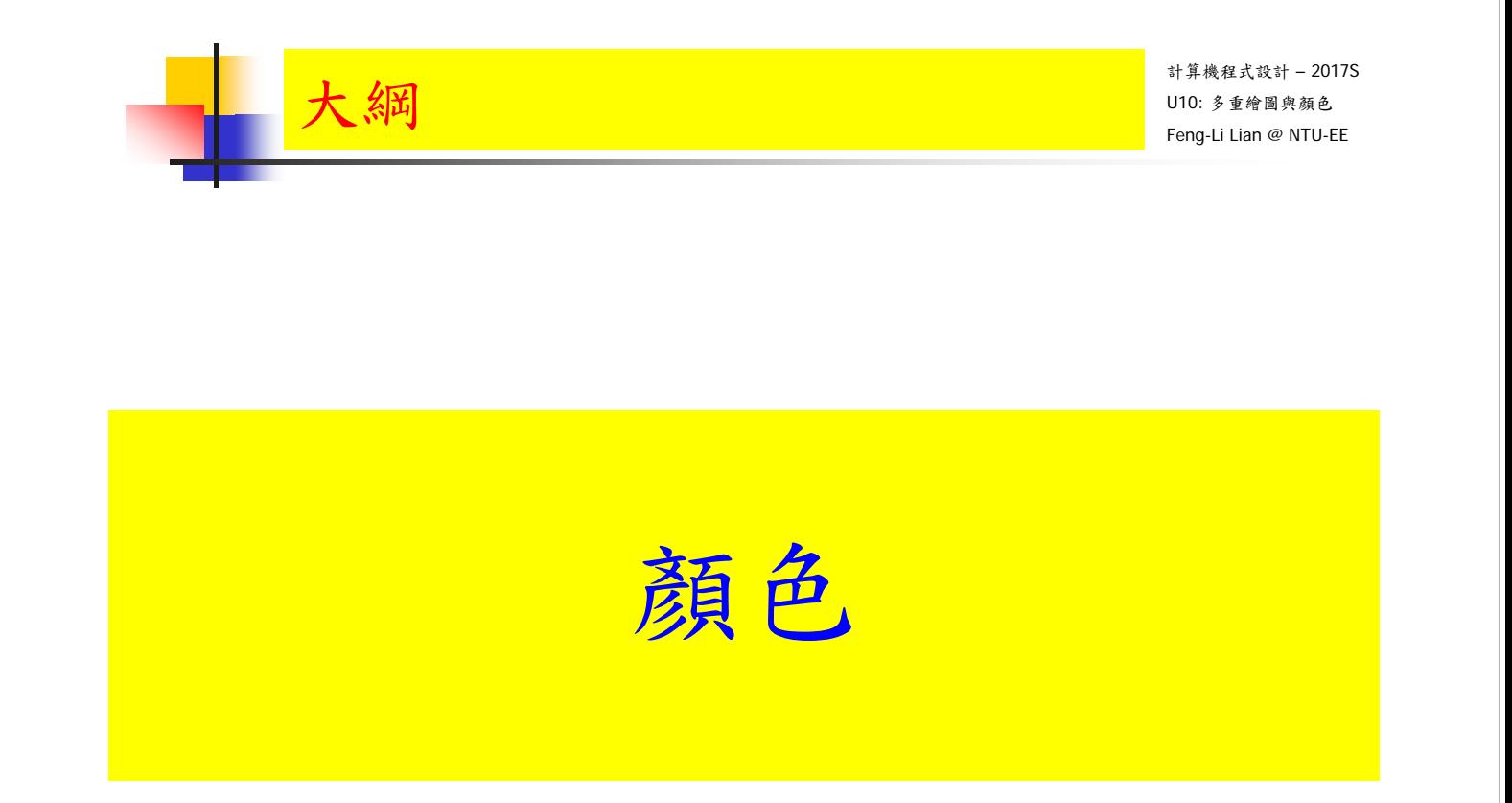

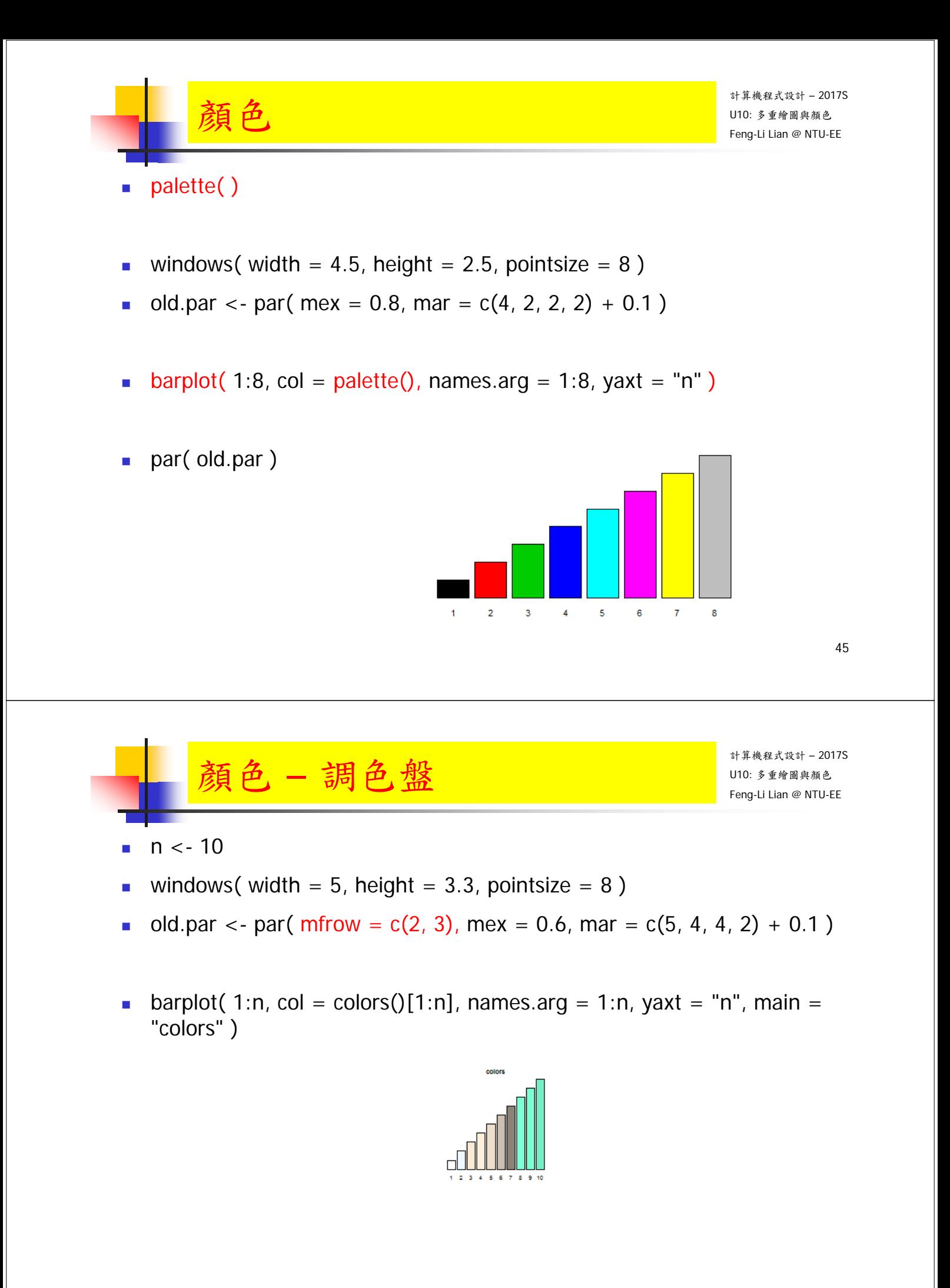

- **barplot(** 1:n, col = colors()[1:n], names.arg = 1:n, yaxt = "n", main = "colors" )
- **barplot(** 1:n, col = rainbow(n), names.arg = 1:n, yaxt = "n", main = "rainbow" )
- **barplot(** 1:n, col = heat.colors(n), names.arg = 1:n, yaxt = "n", main = "heat.colors" )
- **barplot(** 1:n, col = terrain.colors(n), names.arg = 1:n, yaxt = "n", main  $=$  "terrain.colors" )
- **barplot(** 1:n, col = topo.colors(n), names.arg = 1:n, yaxt = "n", main = "topo.colors" )
- **barplot(** 1:n, col = cm.colors(n), names.arg = 1:n, yaxt = "n", main = "cm.colors" )

# cm: cyan-magenta

 $\bigotimes_{\mathbb{Z}} \underbrace{\hat{\mathcal{B}}}_{\text{Feng-Lilian }\mathscr{E}}$  and  $\bigotimes_{\mathbb{Z}} \underbrace{\mathcal{B}}_{\text{Feng-Lilian }\mathscr{E}}$  and  $\bigotimes_{\mathbb{Z}} \mathcal{B}_{\text{Fang-Lilian }\mathscr{E}}$  and  $\bigotimes_{\mathbb{Z}} \mathcal{B}_{\text{Fang-Lilian }\mathscr{E}}$  and  $\bigotimes_{\mathbb{Z}} \mathcal{B}_{\text{Fang-Lilian }\mathscr{E}}$  and  $\bigotimes_{\mathbb{Z}} \mathcal{B}_{\text$ 

par(old.par)

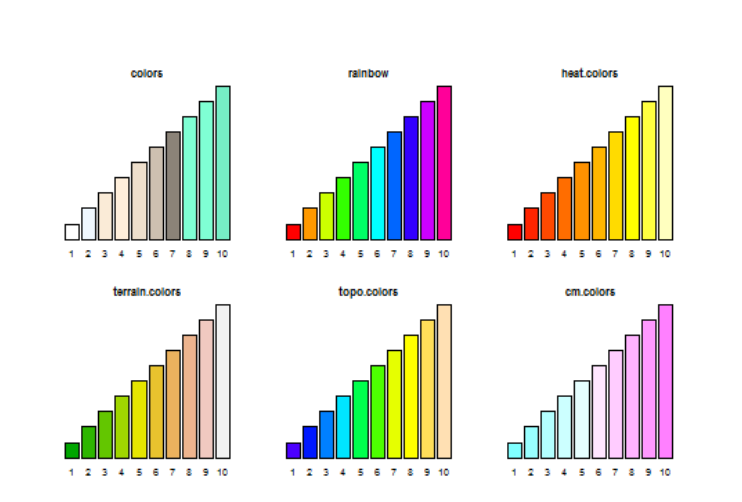

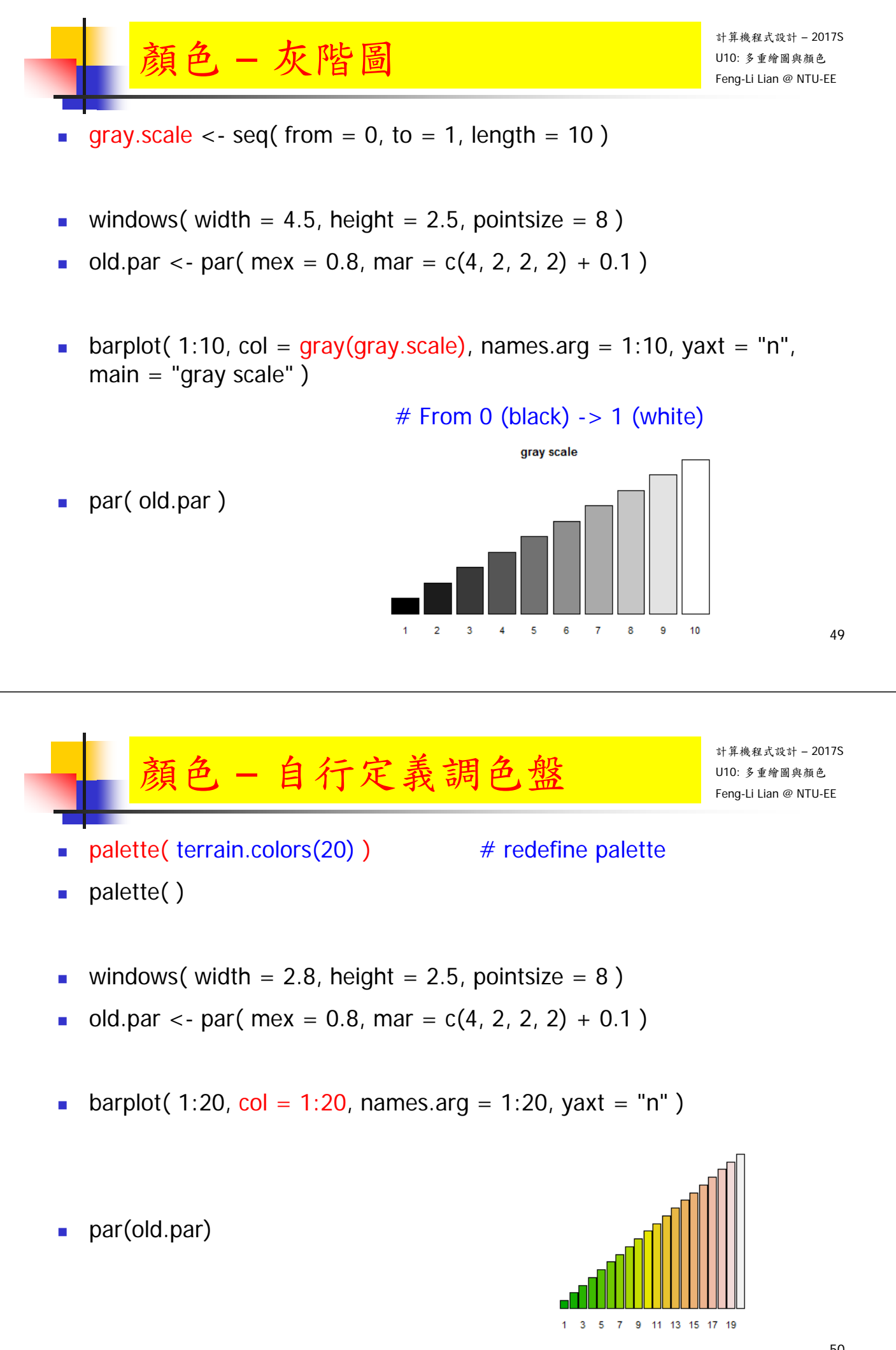

#### 計算機程式設計 – 2017S 颜色一自行定義調色盤 [UND: https://www.com/ ■ palette( terrain.colors(20) )  $#$  redefine palette **palette()** windows( width =  $2.8$ , height =  $2.5$ , pointsize =  $8$ ) old.par <- par( $mex = 0.8$ , mar = c(4, 2, 2, 2) + 0.1) plot( 1:20, pch = 16, cex = seq(from = 1, to = 10, length = 20), col = 1:20,  $x \mid ab = \cdots$ )  $\overline{a}$ φ **par(old.par)** ę ko.

■ palette( "default" ) # using default colors

 $\mathsf{palette}()$ 

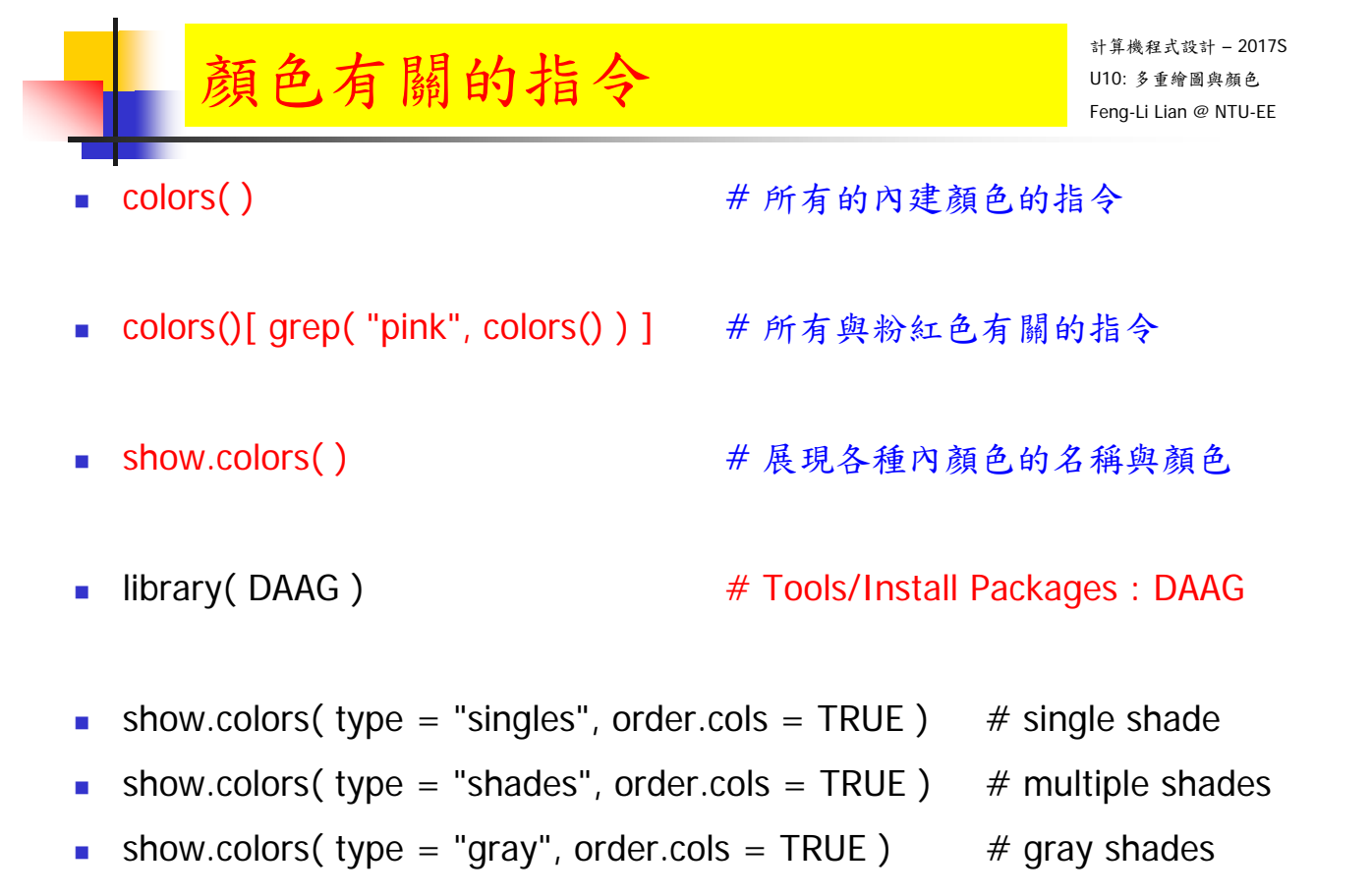

 $10$ 

5

15

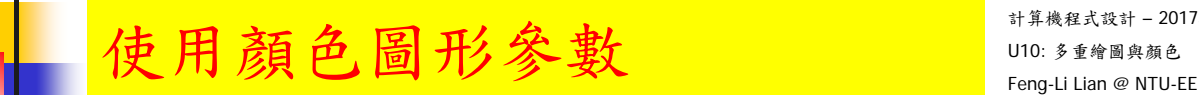

- col # 一般狀況之繪圖顏色設定
- col.axis # 座標軸的顏色:內定是黑色
- col.lab # 座標軸標記文字的顏色:內定是黑色
- col.main # 主標題(上標題)的顏色:內定是黑色
- col.sub # 副標題(下標題)的顏色:內定是黑色
- bg # 背景顏色:內定是透明

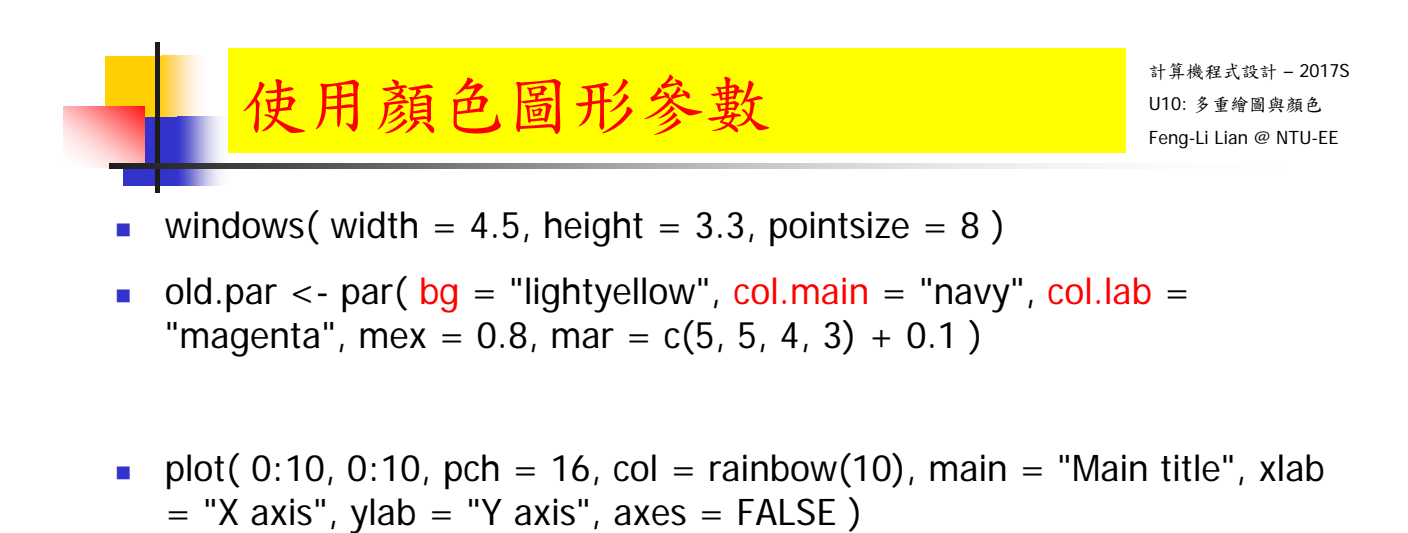

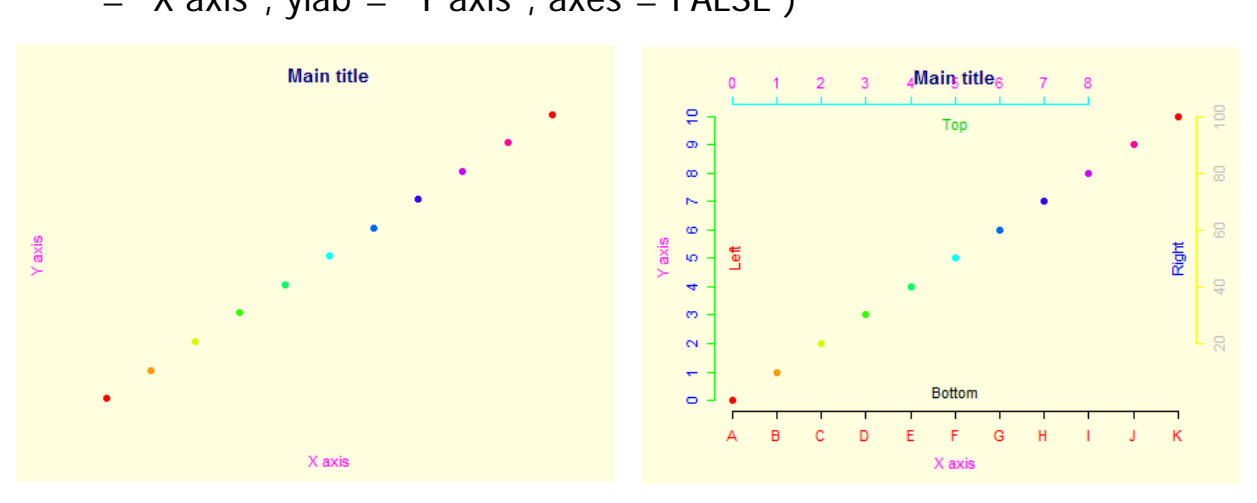

## 使用顏色圖形參數 Feng-Li Lian @ NTU-EE

- # 設定四邊的文字符號
- axis(  $side = 1$ ,  $col = "black", col. axis = "red", at = 0:10$ ,  $label =$ LETTERS[1:11] )
- axis(  $side = 2$ ,  $col = "green", col. axis = "blue", at = seq(from = 0, to = 1)$ 10, by  $= 1)$ )
- axis(  $side = 3$ ,  $col = "cyan"$ ,  $col. axis = "magenta"$ ,  $at = seq(from = 0, to$  $= 8, by = 1)$
- axis(  $side = 4$ ,  $col = "yellow", col. axis = "gray", at = seq(from = 2, to = 1)$ 10, by = 2), label =  $c(20, 40, 60, 80, 100)$ )
- mtext(  $text = c$ ( "Bottom", "Left", "Top", "Right"),  $side = 1:4$ ,  $col = 1:4$ ,  $line = -2$ )

 $\mathcal{F}(\mathcal{M})$  and  $\mathcal{M}(\mathcal{M})$  and  $\mathcal{M}(\mathcal{M})$  and  $\mathcal{M}(\mathcal{M})$  and  $\mathcal{M}(\mathcal{M})$  and  $\mathcal{M}(\mathcal{M})$  and  $\mathcal{M}(\mathcal{M})$  and  $\mathcal{M}(\mathcal{M})$  and  $\mathcal{M}(\mathcal{M})$  and  $\mathcal{M}(\mathcal{M})$  and  $\mathcal{M}(\mathcal{M})$  and  $\mathcal{M}(\mathcal{M$ 

作業

par(old.par)

56

## HW09:多重繪圖與顏色 Feng-Li Lian @ NTU-EE

- 右下角的圖是使用 iris 的數據,所繪製一組圖。
- 程式為:HW09\_PlotManyFigures.R(請從課程網站下載到工作目錄)
- 此程式主要的功能為:
	- 一頁之中,擺設多張的圖
	- 每張圖的長寬或大小,要不一樣
	- 主標題,軸標題,字體要有變化
	- 數據點的顏色要有變化
	- 數據點的形式要有變化
	- 試著給不同數據加上註解

#### 在本次作業中,

- 請任意挑選五個,您覺得比要醜或不喜歡的地方,
- 改變原始程式對應的參數數值或設定,
- 在對應的下面加上註解,說明所改變的內容,
- 然後,再重新執行一次,
- 將所產生的新的圖,複製到報告之中。
- 計算機程式設計 2017S  $\textstyle \frac{\textstyle \mathsf{H} \mathsf{W} \mathsf{O} \mathsf{Q} : \hat{\mathsf{S}} \ \underline{\mathsf{f}}} {\mathsf{E} \ \mathsf{B} \ \mathsf{B} \ \mathsf{B}} \ \mathsf{B} \ \mathsf{B}} \ \mathsf{E} \ \mathsf{H} \ \mathsf{H} \ \mathsf{H} \ \mathsf{H} \ \mathsf{B} \ \mathsf{B} \ \mathsf{B} \ \mathsf{B} \ \mathsf{B} \ \mathsf{A} \ \mathsf{B} \ \mathsf{B}} \ \mathsf{H} \ \mathsf{H} \ \mathsf{B} \ \mathsf{B} \ \mathsf{B}} \ \math$  繳交下面檔案,檔案名稱:HW09\_學號\_關鍵字.xxx On 5/9, 2017
	-

#### ■ 主要指定檔案: HW09 B01921001 PlotManyFigures.R

將有進行改變的哪幾行程式碼以及對應的註解解釋, (所以要有五行以上的 # 開頭的註解)

一頁:程式執行之後所產生的圖,圈出所改變的位置

■ 報告檔案: HW09\_B01921001\_PlotManyFigures.pdf 或者 .pptx 程式執行之後所產生的圖,圈出所改變的位置

(所以要看到五個圈喔)

■ 或者是: R Markdown 等整合式的檔案, Rmd 與 .pdf

- 繳交方式與期限:
	- E-mail 上面兩個檔案到: ntucp105s@gmail.com
	- E-mail 主旨: HW09\_B01921001\_PlotManyFigures (就是,作業編號\_您的學號\_關鍵字)
	- 繳交期限: 5/14 (Sun), 2017, 11pm 以前
- 學習方式:請至下面網址輸入此次的學習方式所花的時間:
	- https://goo.gl/L157kQ

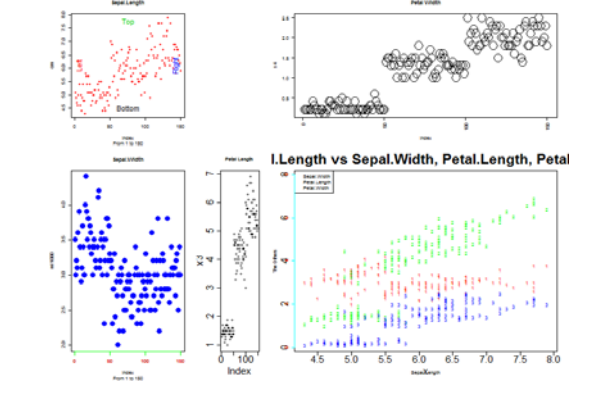